# GIT을 기반으로 한 프로젝트 개발프로세스

김지헌, <ihoneymon@gmail.com> – Version 0.0.1, 08-12-2015

깃을 사용합시다. 깃을 쓰자. 깃을 쓰란 말야!!

• SVN은 변경이력이 많아질수록 속도가 느리지.

커밋 및 처리속도가 빠르다. 변경이력이 많이 축적되어 있어도 속도저하가 거의 없다.

커밋찍기가 어렵다.

변경사항 개발이 아직 완료되지 않았는데 이 변경사항을 중간에 커밋할 수가 없어. 커밋을 찍으면 SVN 중앙저장소에 반영되잖아.

- 그런거 신경쓰지마. 맘껏 커밋을 찍어. 기능개발이 완료되면 그 때 푸시해.
- 필요하다면 브랜치를 땋아서 거기서 개발하고 커밋찍고 개발내용을 반영하고 싶으면 병합merge하 고 푸쉬해.
- 변경이력을 어떻게 봐야하지?

커밋을 찍은 로그를 별도로 쉽게볼 수 있고 다양한 도구를 이용해서 확인할 수 있어.

### 깃git 이란?

" Git is a free and open source (http://git-scm.com/about/free-and-open-source) distributed version control system designed to handle everything from small to very large projects with speed and efficiency.

깃은 크고작은 프로젝트의 모든 것들을 빠르고 효과적으로 제어할 수 있도록 설계된 **무료 그리고 오픈소스 분산형 변경이력관리시스템** 이다.

" Git is easy to learn (http://git-scm.com/documentation) and has a tiny footprint with lightning fast performance (http://git-scm.com/about/small-and-fast). It outclasses SCM tools like Subversion, CVS, Perforce, and ClearCase with features like cheap local branching (http://git-scm.com/about/branching-and-merging), convenient staging areas (http://git-scm.com/about/staging-area), and multiple workflows (http://git-scm.com/about/distributed).

Perforce 그리고 ClearCase 등의 기존 SCM 도구들을 능가하는 손쉬운 로컬 브랜칭, 편리한 스태징영역, 그리고 다중 업무흐름 기능을 제공한다.

git: --fast-version-control (http://git-scm.com/) 페이지에서 소개하는 '깃git'에 관한 설명이다. 이전의 변경 이력관리도구들에 비해 훨씬 쉽고 저렴한 '브랜칭' 관리기능을 제공하여 변경이력관리에 관한 막강함을 자 랑하고 있는 이 도구를 사용해보지 않겠는가?

# `git flow`을 기준으로 한 브랜치 전략

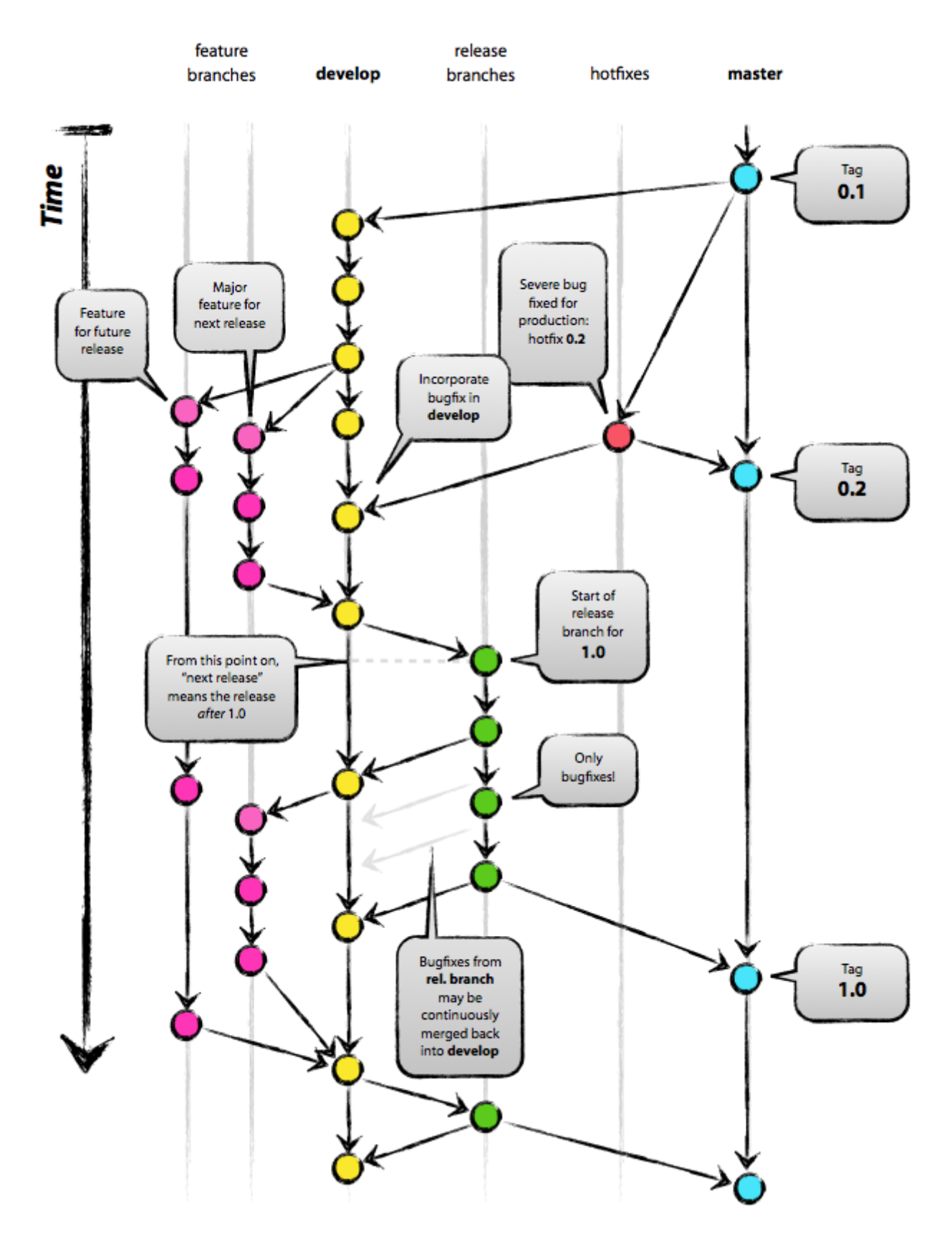

깃을 이용하면 '자연스레' '가지뻗기branch'하고 '커밋'하고 '병합merge'한다.

" 그 자유로운 브랜칭 사용방법에 '전략strategy'을 팀원들과 공유하여 만들고 있는 <sup>소</sup> 프트웨어를 관리할 수 있다면 얼마나 좋을까?

깃플로우git-flow 전략은 소프트웨어의 소스코드를 관리하고 출시하기 위한 '브랜칭 관리 전략branch management strategy'이다. 꽤 오래전에 나온 전략이며 이 전략의 단점을 극복하기 위해 github flow

#### (https://guides.github.com/introduction/flow/)와 gitlab flow

(https://about.gitlab.com/2014/09/29/gitlab-flow/) 전략이 나왔다. 이 전략들을 그대로 적용할 수도 있지만 팀 과 프로젝트 내에서 충분한 협의와 합의를 거친 후 사용하길 권한다.

우선은 기본전략이라할 수 있는 깃플로우git flow를 설명하고 깃플로우를 중심으로 하여 개발과정을 설명 하여 숙달하도록 한다. 그 다음에 응용을 들어갈 수 있도록 해보자.

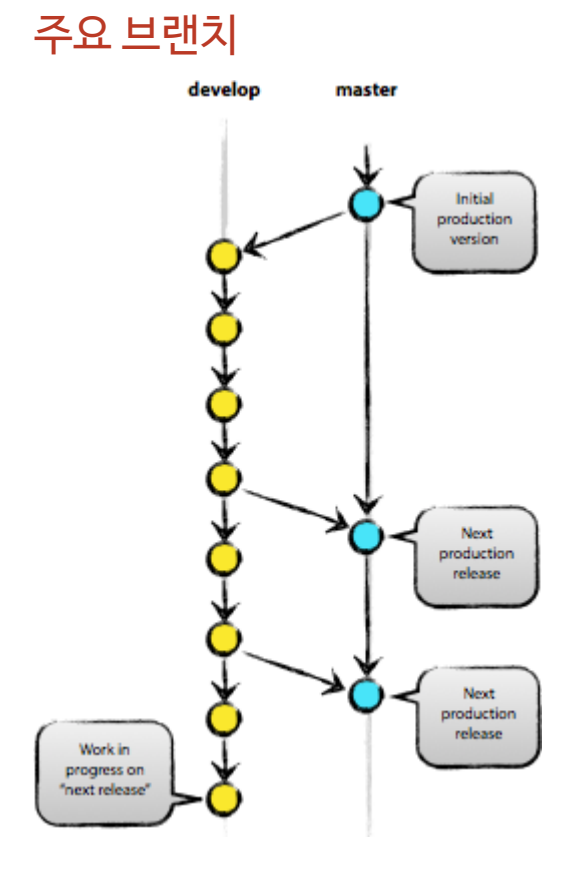

#### 배포`master` 브랜치

깃 사용자라면 누구나 익숙한 기본 브랜치다. 먼저 배포했거나 배포준비(production-ready)된 코드는 `origin/master`에 두고 관리한다.

master 브랜치에 '병합' 한다는 것은 새버전을 배포한다는 것을 의미한다. master 브랜치에서 커밋될 때 git hook 스크립트를 걸어서 자동으로 빌드하여 운영서버로 배포하는 형식을 취한다.

#### 개발`develop` 브랜치

다음에 배포하기 위해 개발하는 코드는 origin/develop`에서 관리한다. 프로젝트를 진행하는 개발 자들이 함께 보며 업무를 진행하는 브랜치이며 가장 역동적인 브랜치라고 할 수 있다. `develop 브 랜치의 코드가 안정화되고 배포할 준비가 되면 `master`로 '병합'하고 배포버전으로 태그를 단다.

#### 보조브랜치

배포를 준비하고, 이미 배포한 제품이나 서비스의 버그를 빠르게 해결(hotfix) 해야한다. 이 모든 것을 동시 에 진행하기 위해서 다양한 브랜치가 필요하다.

#### 기능feature 브랜치

**NOTE** 

기능 브랜치

- 시작브랜치: develop
- 병합대상 브랜치: develop
	- 브랜치이름 규칙: master , develop , release- , hotfix- 를 제외한 것

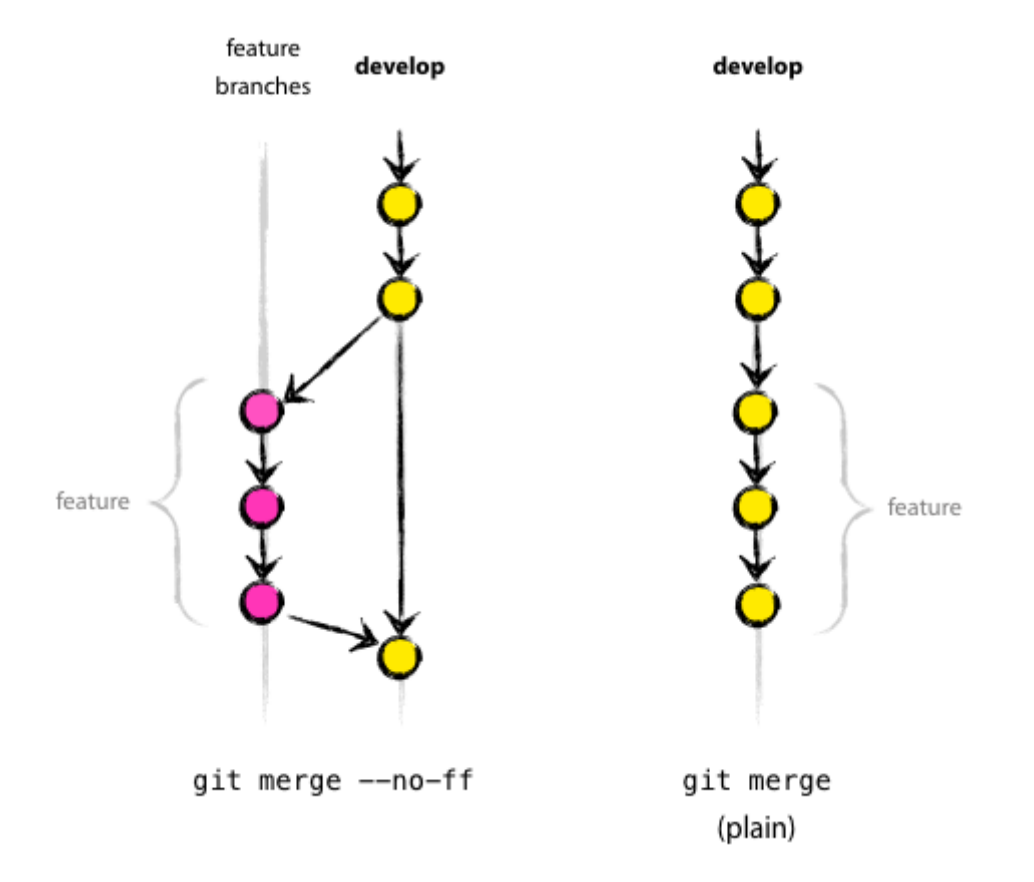

기능`feature` 브랜치는 배포하려고 하는 **기능을 개발하는 브랜치**다. 기능을 개발하기 시작할 때는 언제 배포할 수 있을지 알 수 없다. 프로젝트를 진행하면서 애자일 방법론을 도입했다면, 스프린트 기간 동안에 개발해야할 기능이라면 스프린트 기간동안 개발해야할 브랜치를 말한다. 기능`feature` 브랜치는 그 기능 을 다 완성할 때까지 유지하고 있다가 다 완성되면 개발`develop` 브랜치로 병합한다. 개발된 결과가 실망 스럽거나 필요없을 때는 삭제하면 된다. 삭제하는 것에 미련을 가질 필요는 없다.

- git-flow 이용시 feature/{branch-name} 형식
- 이슈추적을 사용한다면 feature/{issue-number}-{feature-name} 형식
	- Ex) feature/1-init-project, feature/2-build-gradle-script-write

#### 출시release 브랜치

출시 브랜치

시작브랜치: develop

#### **NOTE** 병합대상 브랜치: develop , master

브랜치이름 규칙: release-\*

출시`release` 브랜치는 실제 배포할 상태가 된 경우에 생성하는 브랜치다. 마스터`master` 브랜치를 통 해 배포하기로 했으므로 먼저 출시`release`를 마스터`master` 브랜치로 병합한다. 나중에 이 배포버전 을 찾기 쉽도록 태그를 만들어 현재 병합되는 커밋을 가리키도록 한다. 이 때 배포된 기능에 반영될 수 있도 록 개발`develop` 브랜치에도 함께 병합한다.

#### 긴급수정hot�x 브랜치

**NOTE** 

긴급수정 브랜치

- 시작브랜치: master
- 병합대상 브랜치: develop , master
	- 브랜치이름 규칙: hotfix-\*

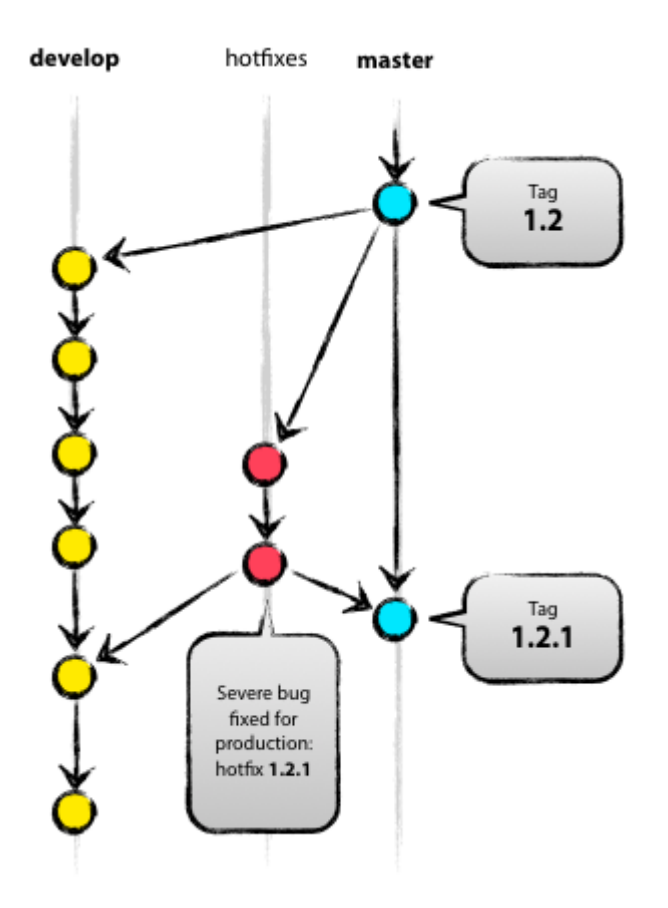

미리 계획되지 않은 배포를 위한 브랜치다. 기본적인 동작방식은 출시`release`와 비슷하다. 이미 배포한 운영버전에서 발생한 문제를 해결하기 위해 만든다. 운영 버전에 생긴 치명적인 버그는 즉시 해결해야하기 때문에 문제가 생기면 마스터`master` 브랜치에 만들어둔 태그`tag`로부터 긴급수정`hotfix` 브랜치를 생성한다.

# 개발과정을 기준으로 한 깃 사용방법 설명

윈도우와 맥에서 사용할 수 있는 깃클라이언트로 많이 사용되는 소스트리sourceTree (https://www.sourcetreeapp.com/)를 기준으로 진행한다.

### 사전 확인사항

- 1. 깃설정에서 '**사용자명**'과 '**이메일**' 정보가 입력되어 있는지 확인한다.
- 2. 깃 저장소에 master 브랜치가 존재해야 한다.

### git flow 시작하기

1. 저장소 선택 후 [깃 플로우] 버튼 클릭

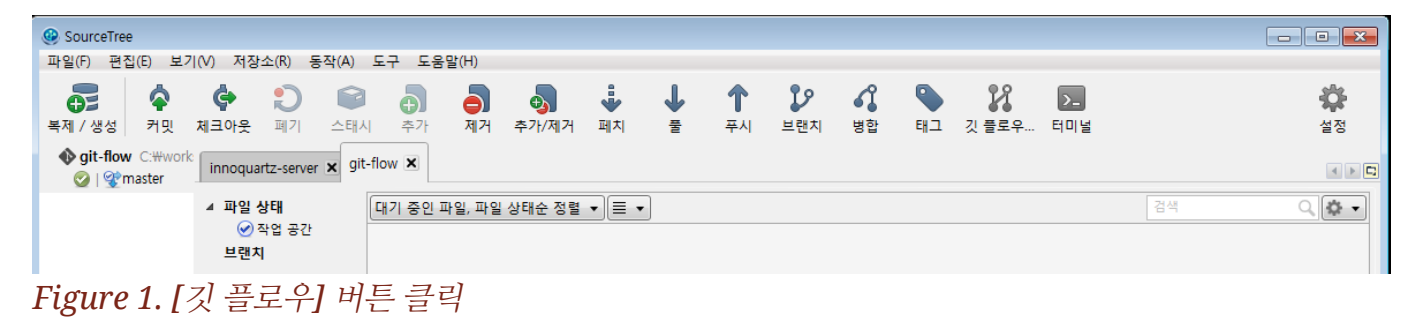

2. 깃플로우 목적별 브랜치 초기설정

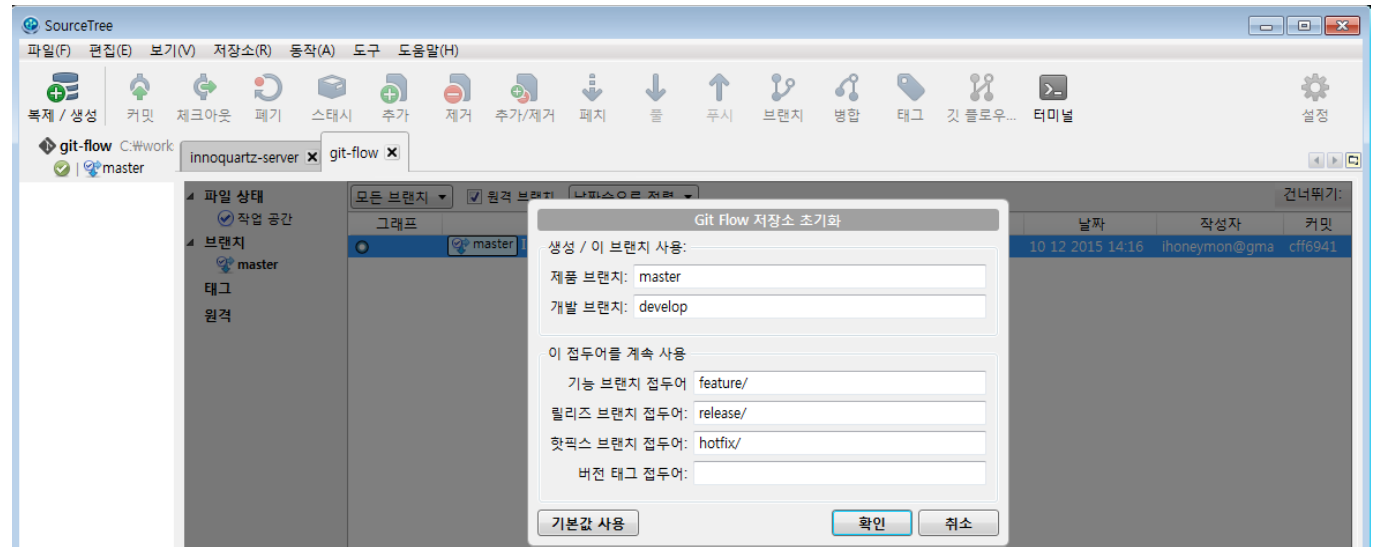

3. 깃플로우 생성

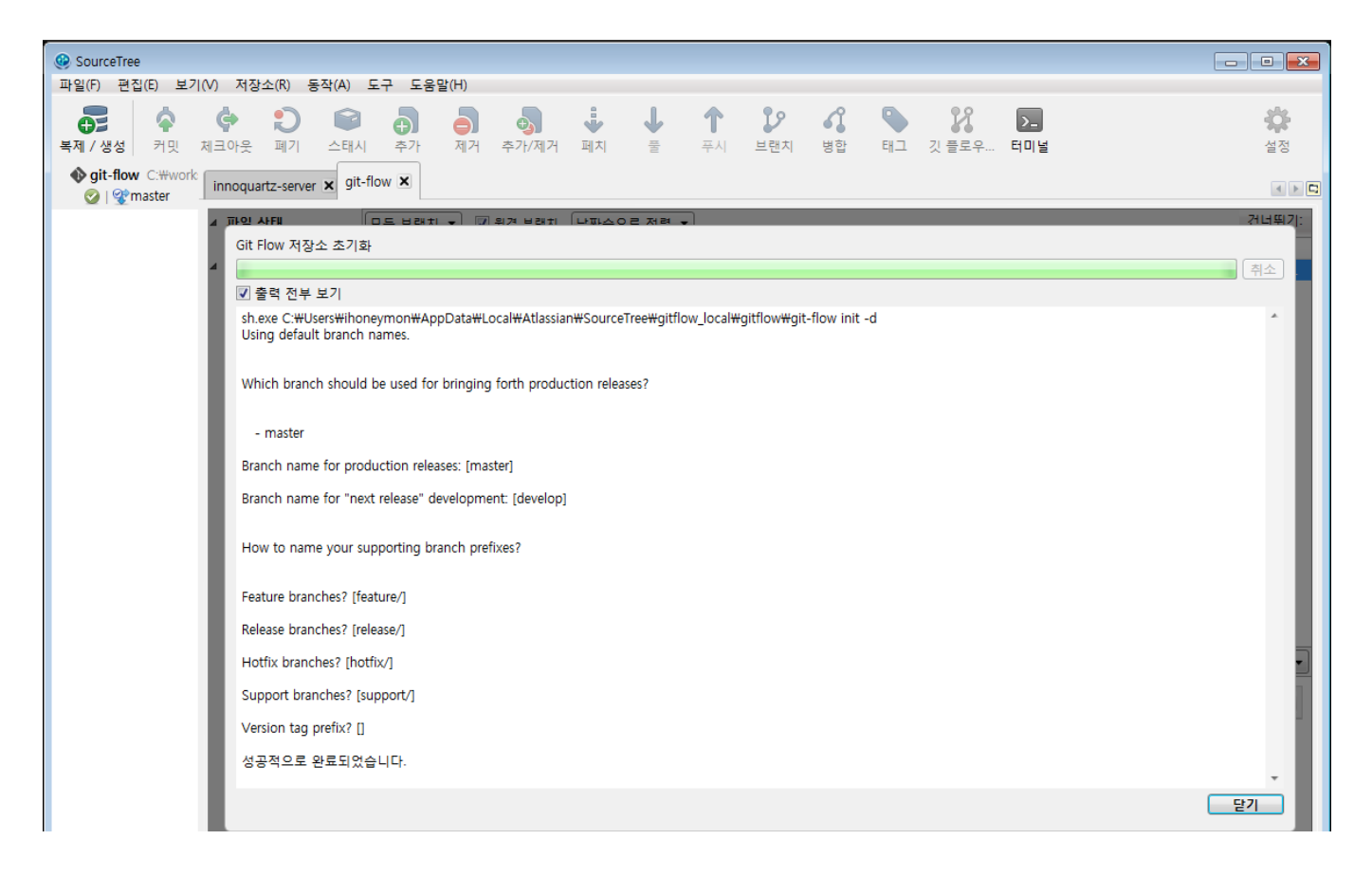

4. 깃플로우 초기화 완료

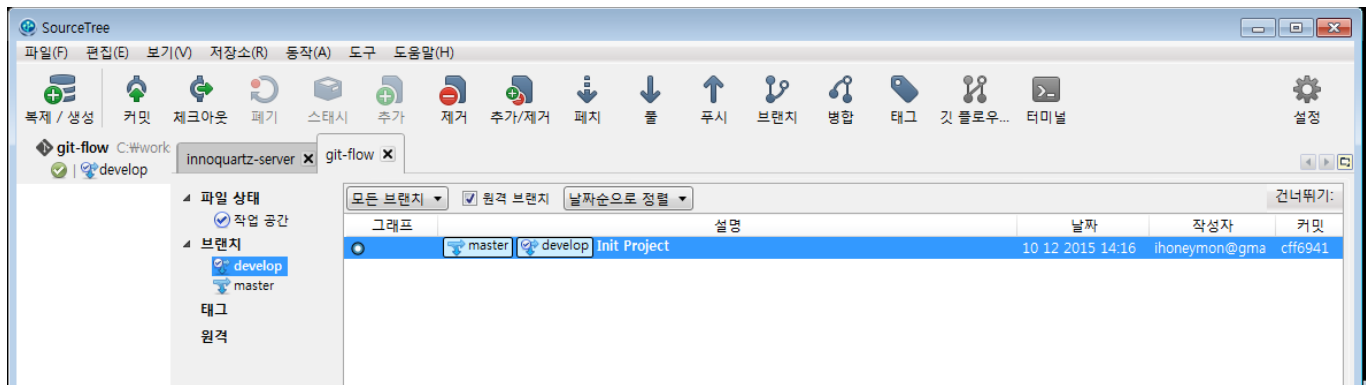

깃플로우 초기화가 완료되면 develop 브랜치가 생성되어 체크아웃 상태가 되어 있다.

### 기능개발

다음과 같은 '74. 빌드'와 관련된 기능을 개발해야 한다고 가정해보자.

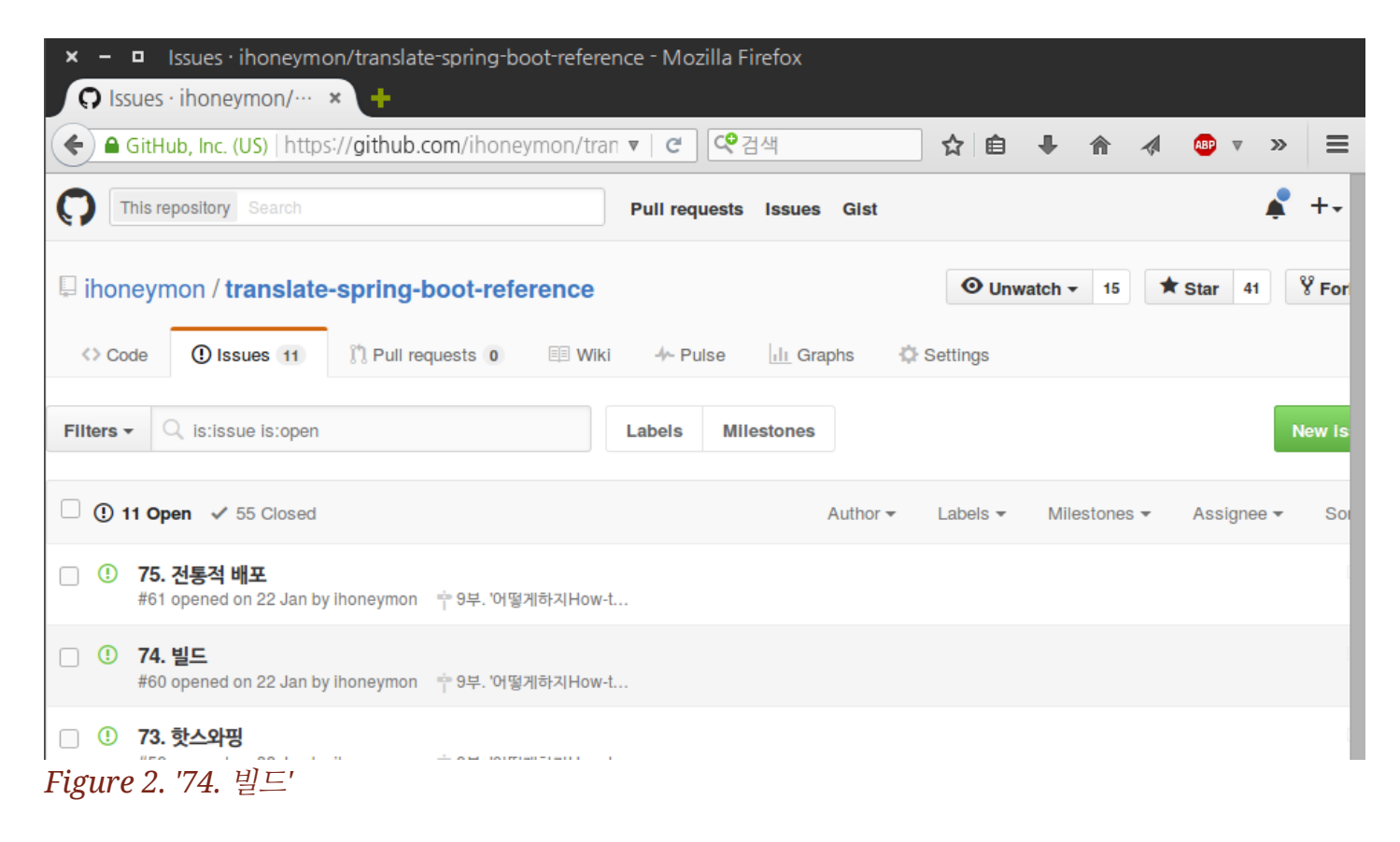

#### 기능feature 브랜치 생성

- 1. 깃플로우버튼 클릭
- 2. [새 기능 시작] 버튼을 클릭한다.

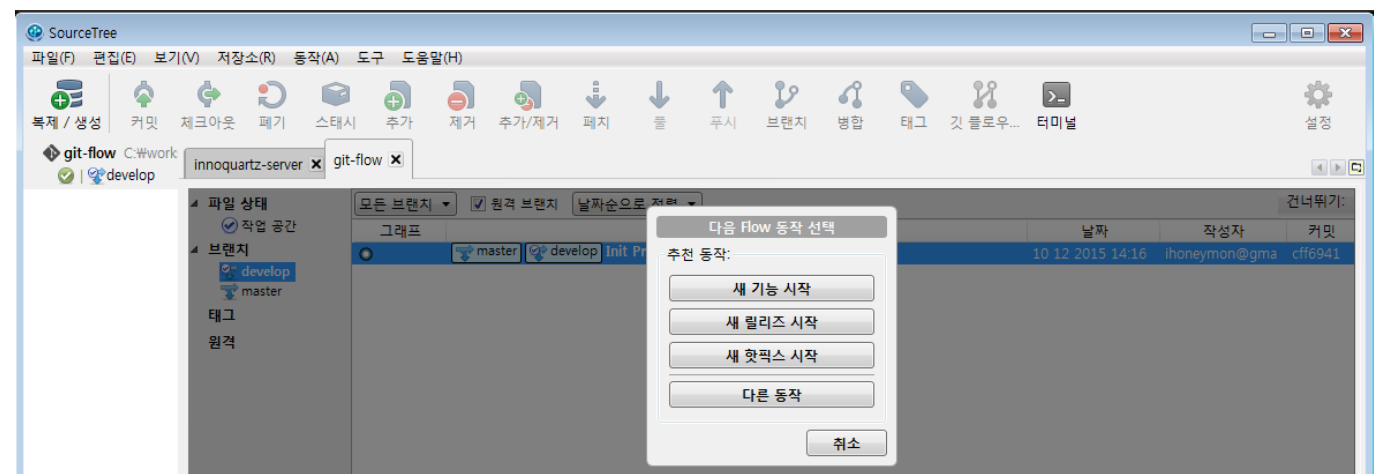

Figure 3. [새 기능 시작] 버튼 클릭

3. 기능명 입력후 [확인] 클릭

| SourceTree<br>파일(F)<br>편집(E)<br>보기(V) 저장소(R) 동작(A)                                              | 도구 도움말(H)                                                                  |                                                                                                    |                                                                      | $\begin{array}{c c c c c} \hline \multicolumn{3}{c }{\multicolumn{3}{c }{\multicolumn{3}{c }{\multicolumn{3}{c }{\multicolumn{3}{c }{\multicolumn{3}{c }{\multicolumn{3}{c }{\multicolumn{3}{c}}}}}} \hline \multicolumn{3}{c }{\multicolumn{3}{c }{\multicolumn{3}{c }{\multicolumn{3}{c }{\multicolumn{3}{c }{\multicolumn{3}{c }{\multicolumn{3}{c }{\multicolumn{3}{c }{\multicolumn{3}{c }{\multicolumn{3}{c }{\multicolumn{3}{c }{\multicolumn{3}{c$ |
|-------------------------------------------------------------------------------------------------|----------------------------------------------------------------------------|----------------------------------------------------------------------------------------------------|----------------------------------------------------------------------|----------------------------------------------------------------------------------------------------|
| $\blacklozenge$<br>¢<br>$\mathbf{C}$<br>P<br>$\mathbf{O}$<br>체크아웃<br>복제 / 생성<br>커밋<br>폐기<br>스태시 | $\Phi$<br>ð<br>Ā<br>추가/제거<br>제거<br>추가                                      | 28<br>$\frac{1}{\sqrt{2}}$<br>J<br>페치<br>풀<br>푸시<br>브랜치                                                                                                    | 22<br>$\mathcal{L}$<br>O<br>$\mathbf{z}$<br>깃 플로우<br>터미널<br>병합<br>태그 | ☆<br>설정                                                                                                    |
| <b>video git-flow</b> C: Wwork:<br>innoquartz-server x git-flow x<br>o   o develop              |                                                                            |                                                                                                    |                                                                      | $\blacksquare$                                                                                                    |
| ▲ 파일 상태<br>⊙ 작업 공간<br>브랜치<br>develop<br>master<br>태그<br>원격                                      | 모든 브랜지 ▼<br>그래프<br>$\bullet$<br>기능명 74-build<br>미리보기<br>●<br>O<br>$\cdots$ | $\boxed{7}$ <b>EXAMPLE IN THE EXAMPLE AND LIMIT OF A REPORT</b><br>새 기능 시작<br>시작시점 : ◎ 최근 개발 브랜치<br>◎ 작업 사본 부모<br>◎ 명시된 커밋:<br>→ feature/74-build 새 브랜치 생성<br>당 develop 최근 개발 브랜치 | $\mathbf{m}$<br>확인<br>취소                                             | 건너뛰기:<br>날짜<br>커밋<br>작성자<br>cff6941<br>2015 14:16<br>ihoneymon@gma                                                                                                    |

Figure 4. feature branch name: 74-build

- a. 기능브랜치의 이름은 [issue number]-[기능명 혹은 기능 서술] 형태면 좋다.
- 기능브랜치가 생성된 것 확인 4.

| ConceTree                                                               |                      |                                                        |                             |                 |                  |               |         |
|-------------------------------------------------------------------------|----------------------|--------------------------------------------------------|-----------------------------|-----------------|------------------|---------------|---------|
| 파일(F)<br>편집(E)<br>저장소(R)<br>보기(V)<br>동작(A)                              | 도움말(H)<br>도구         |                                                        |                             |                 |                  |               |         |
| $\mathbf{C}$<br>¢<br>ଵ<br>P<br>OZ<br>체크아웃<br>복제 / 생성<br>커밋<br>스태시<br>폐기 | Ò.<br>Ā<br>제거<br>추가  | ÷<br>⊕<br>추가/제거<br>풀<br>페치                             | ຶ່ນ<br>ብ<br>푸시<br>브랜치<br>병합 | X<br>깃플로우<br>태그 | $\sum$<br>터미널    |               | ♦<br>설정 |
| git-flow C:\work<br>innoquartz-server x git-flow x<br>o   offeature/74- |                      |                                                        |                             |                 |                  |               |         |
| ▲ 파일 상태                                                                 | 모든 브랜치 ▼<br>☑ 원격 브랜치 | 날짜순으로 정렬 ▼                                             |                             |                 |                  |               | 건너뛰기:   |
| ◎ 작업 공간                                                                 | 그래프                  |                                                        | 설명                          |                 | 날짜               | 작성자           | 커밋      |
| ◢ 브랜치                                                                   | $\circ$              | master   of feature/74-build   of develop Init Project |                             |                 | 10 12 2015 14:16 | ihoneymon@gma | cff6941 |
| develop<br>$\triangle$ feature                                          |                      |                                                        |                             |                 |                  |               |         |
| 74-build                                                                |                      |                                                        |                             |                 |                  |               |         |
| master                                                                  |                      |                                                        |                             |                 |                  |               |         |
| 태그                                                                      |                      |                                                        |                             |                 |                  |               |         |
| 원격                                                                      |                      |                                                        |                             |                 |                  |               |         |

Figure 5. feature branch complete

#### 기능feature 브랜치 내에서 커밋

커밋메시지에는 현재 개발하고 있는 기능과 관련된 이슈번호를 함께 넣어주는 것이 좋다. 커밋메시지에서 # 메시지`의 경우에는 주석으로 인식하지만 `#이슈번호 인 경우에는 깃 저장소 개발플랫폼에 따라 이슈 와 연결시켜준다.

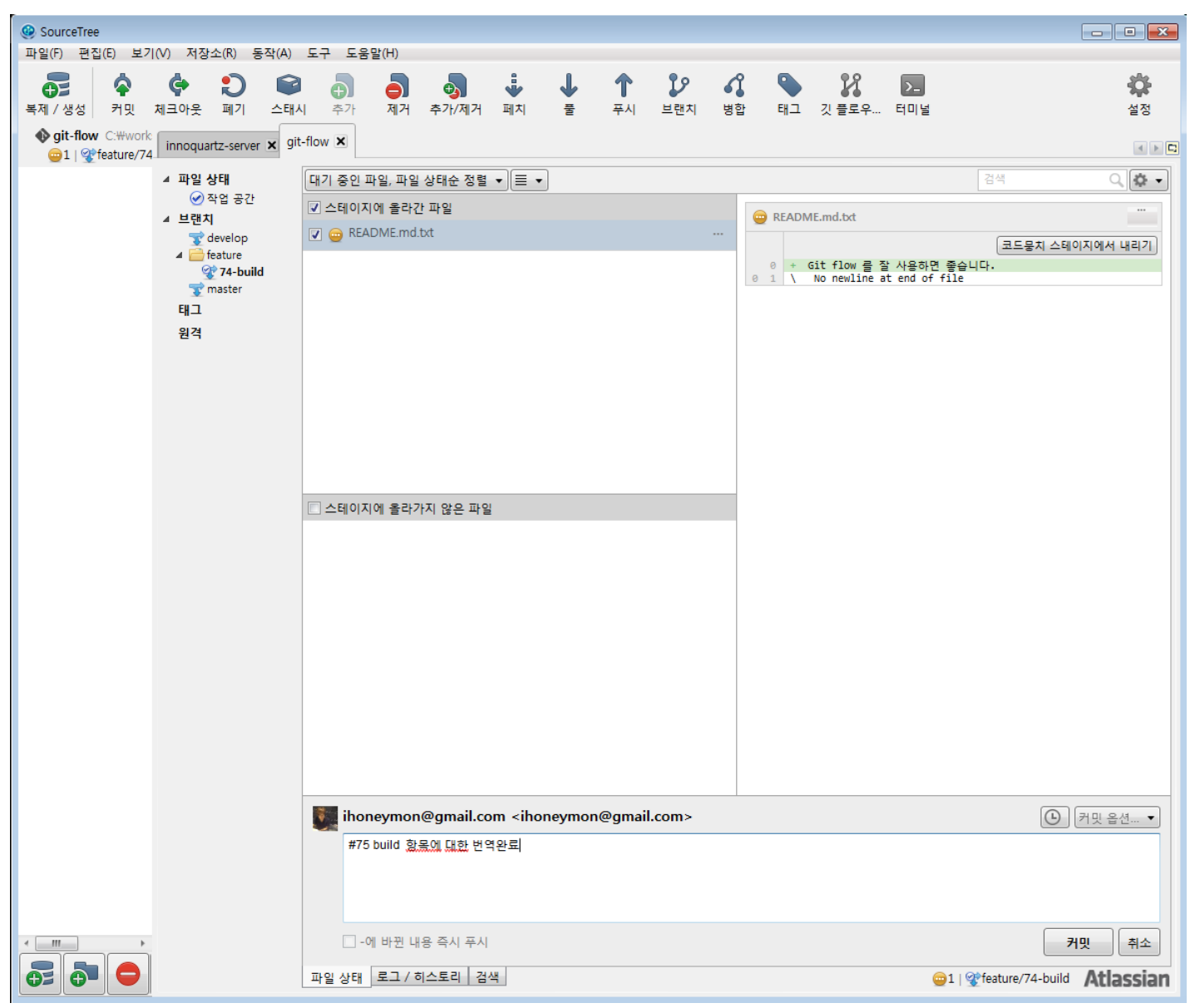

Figure 6. commit message on feature branch

" 깃메시지는 메시지만으로 해당 커밋에서 수행한 항목들을 이해할 수 있도록 설명하 는 것이 좋고, 기능개발과정 중간중간 테스트를 통과시킨 후 커밋을 찍도록 한다.

#### 기능feature 브랜치 완료

기능 개발이 완료되었다면,

1. [깃 플로우 버튼] 클릭

2. [기능 마무리] 클릭

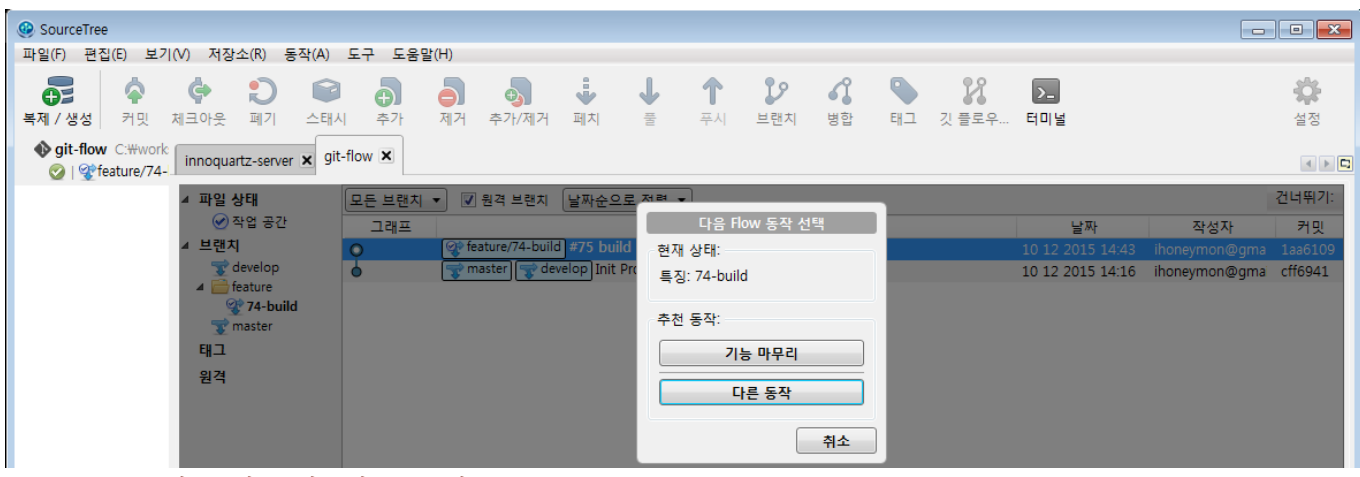

Figure 7. [기능 마무리] 버튼 클릭

3. '기능 마무리' 항목에서 [확인] 버튼 클릭

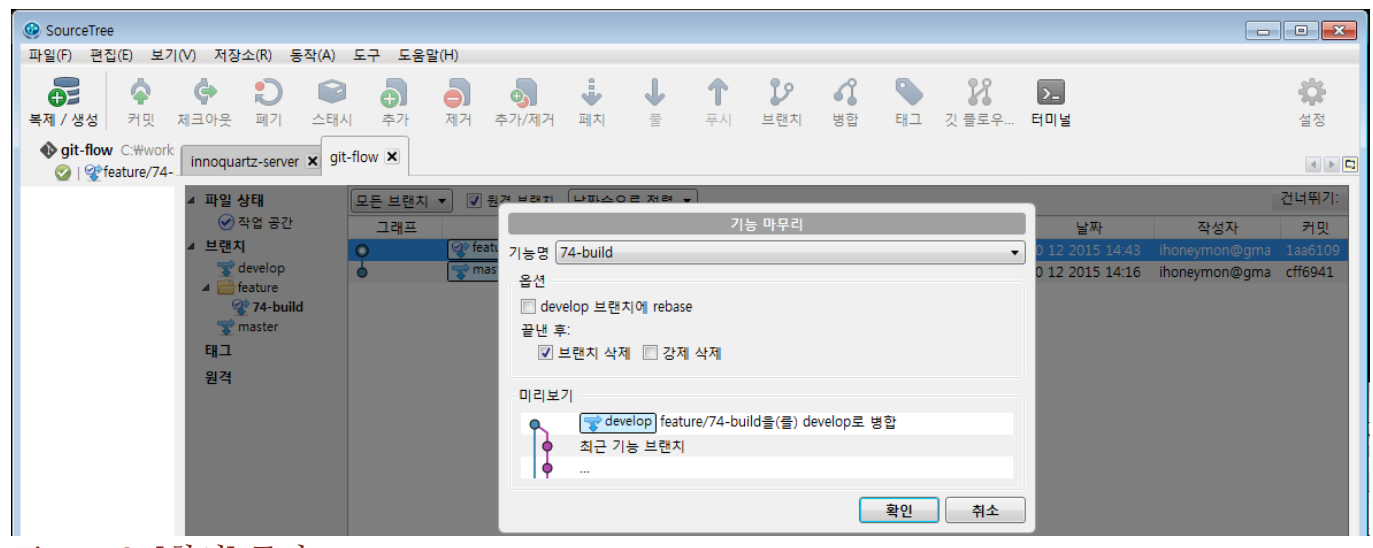

Figure 8. [확인] 클릭

| SourceTree                                         |                                                                                                    | $\begin{array}{ c c c c c }\hline \multicolumn{1}{ c }{\textbf{}} & \multicolumn{1}{ c }{\textbf{}} & \multicolumn{1}{ c }{\textbf{}} & \multicolumn{1}{ c }{\textbf{}} & \multicolumn{1}{ c }{\textbf{}} & \multicolumn{1}{ c }{\textbf{}} & \multicolumn{1}{ c }{\textbf{}} & \multicolumn{1}{ c }{\textbf{}} & \multicolumn{1}{ c }{\textbf{}} & \multicolumn{1}{ c }{\textbf{}} & \multicolumn{1}{ c }{\textbf{}} & \multicolumn{1}{ c }{\textbf$ |
|----------------------------------------------------|----------------------------------------------------------------------------------------------------|----------------------------------------------------------------------------------------------------|
|                                                    | 파일(F) 편집(E) 보기(V) 저장소(R) 동작(A) 도구 도움말(H)                                                                                                    |                                                                                                    |
| ♦<br>Œ                                             | $\mathbf{v}$<br>¢<br>5<br>$\downarrow$ $\downarrow$<br>$\mathcal{H}$<br>$\mathbf{C}$<br>ā<br>$\Theta$<br>$\mathbb{T}$<br>$\mathcal{L}$<br>$\boxed{\sum}$<br>$\triangleright$                                                                                                    |                                                                                                    |
| 복제 / 생성                                            | 커밋 체크아웃 폐기 스태시<br>추가<br>제거 추가/제거 페치 풀<br>푸시 브랜치<br>병합 태그 깃플로우 터미널                                                                                                    | 설정                                                                                                    |
| git-flow C: Wwork<br>O   <sup>op</sup> feature/74- | innoquartz-server x git-flow x                                                                                                    |                                                                                                    |
|                                                    | $\boxed{0.5 \text{ HWH} - \boxed{0.27 \text{ HWH} + \boxed{1.00 \text{ AWH} + \boxed{1.00 \text{ HWH} + \boxed{1.00 \text{ HWH} + \boxed{1.00 \text{ HWH} + \boxed{1.00 \text{ HWH} + \boxed{1.00 \text{ HWH} + \boxed{1.00 \text{ HWH} + \boxed{1.00 \text{ HWH} + \boxed{1.00 \text{ HWH} + \boxed{1.00 \text{ HWH} + \boxed{1.00 \text{ HWH}}} + \boxed{1.00 \text{ HWH} + \boxed{1.00 \text{ HWH} + \boxed{1.00 \text{ H$<br>4 파일 사태 | 거녀뛰기:                                                                                                    |
|                                                    | 기능 마무리                                                                                                    |                                                                                                    |
|                                                    |                                                                                                    | 취소                                                                                                    |
|                                                    | √ 출력 전부 보기                                                                                                    |                                                                                                    |
|                                                    | sh.exe C:\Users\inoneymon\AppData\Local\Atlassian\SourceTree\gitflow_local\qitflow\qit-flow feature finish 74-build<br>Switched to branch 'develop'                                                                                                    |                                                                                                    |
|                                                    | Updating cff69411aa6109<br>Fast-forward                                                                                                    |                                                                                                    |
|                                                    | README.md.txt   1 +<br>1 file changed, 1 insertion(+)                                                                                                    |                                                                                                    |
|                                                    | Deleted branch feature/74-build (was 1aa6109).                                                                                                    |                                                                                                    |
|                                                    | Summary of actions:<br>- The feature branch 'feature/74-build' was merged into 'develop'<br>- Feature branch 'feature/74-build' has been removed<br>- You are now on branch 'develop'                                                                                                    |                                                                                                    |
|                                                    | 성공적으로 완료되었습니다.                                                                                                    | 닫기                                                                                                    |

- a. 'develop 브랜치에 rebase'는 클릭하지 않는다.
	- 개발자가 기능브랜치를 생성하여 작업한 이력을 남길 수 있어 추후 변경이력을 추적하는데 용이 i. 하다.

| CourceTree                                                                               |                         |                                                                                  |                                  |    |           |              |    |            |                  |                       | $\begin{array}{c c c c c c} \hline \multicolumn{3}{c }{\multicolumn{3}{c }{$ |
|------------------------------------------------------------------------------------------|-------------------------|----------------------------------------------------------------------------------|----------------------------------|----|-----------|--------------|----|------------|------------------|-----------------------|----------------------------------------------------------------------------------------------------|
| 파일(F)<br>편집(E)<br>보기(V)<br>저장소(R)<br>동작(A)                                               | 도움말(H)<br>도구            |                                                                                  |                                  |    |           |              |    |            |                  |                       |                                                                                                    |
| $\mathbf{C}$<br>Ģ<br>ଢ<br>$\widetilde{\mathbf{O}}$<br>복제 / 생성<br>체크아웃<br>커밋<br>폐기<br>스태시 | A)<br>추가                | à<br>$\bigoplus$<br>제거<br>추가/제거                                                  | $\ddot{\bullet}$<br>₩<br>풀<br>페치 | 푸시 | ຶນ<br>브랜치 | ୣୣୣୣୣୣ<br>병합 | 태그 | H<br>깃 플로우 | $\Sigma$<br>터미널  |                       | ₿<br>설정                                                                                                    |
| <b>Ogit-flow</b> C: Work<br>innoquartz-server x git-flow x<br>o   o develop              |                         |                                                                                  |                                  |    |           |              |    |            |                  |                       |                                                                                                    |
| 건너뛰기:<br>√ 원격 브랜치 날짜순으로 정렬 ▼<br>모든 브랜치 ▼<br>◢ 파일 상태                                      |                         |                                                                                  |                                  |    |           |              |    |            |                  |                       |                                                                                                    |
| ⊙ 작업 공간                                                                                  | 그래프                     |                                                                                  |                                  | 설명 |           |              |    |            | 날짜               | 작성자                   | 커밋                                                                                                    |
| ◢ 브랜치                                                                                    | $\circ$                 | Ce develop Merge branch 'feature/76-fyi' into develop                            |                                  |    |           |              |    |            | 10 12 2015 14:54 | ihoneymon@gma         | 685bd5f                                                                                                    |
| <sup>o</sup> develop                                                                     | $\overline{\mathbf{b}}$ | #77 README-2.md 파일 생성                                                            |                                  |    |           |              |    |            | 10 12 2015 14:54 | ihoneymon@gma ece03bd |                                                                                                    |
| master                                                                                   |                         | #76 창의성이 부족하다.                                                                   |                                  |    |           |              |    |            | 10 12 2015 14:52 | ihoneymon@gma f760762 |                                                                                                    |
| 태그                                                                                       |                         | ihoneymon@gma eec83f9<br>#76 깃플로우 사용시 rebase는 사용하지 않는 것이 좋다.<br>10 12 2015 14:51 |                                  |    |           |              |    |            |                  |                       |                                                                                                    |
| 원격                                                                                       |                         | #75 build 항목에 대한 번역완료                                                            |                                  |    |           |              |    |            | 10 12 2015 14:43 | ihoneymon@gma 1aa6109 |                                                                                                    |
|                                                                                          |                         | master Init Project                                                              |                                  |    |           |              |    |            | 10 12 2015 14:16 | ihoneymon@gma cff6941 |                                                                                                    |
| $\Gamma$ : 40 $\Gamma$ $\Xi$ $\Omega$ $\Delta$ $\Xi$ $\Xi$ $\Delta$                      |                         |                                                                                  |                                  |    |           |              |    |            |                  |                       |                                                                                                    |

Figure 10. rebase를 사용하지 않은 브랜치모습

### 출시

애플리케이션을 배포할 때가 되었다.

#### 출시release 브랜치 생성

- 1. [깃플로우] 버튼 클릭
- 2. [새 릴리즈 시작] 버튼 클릭

| SourceTree                                                                      |                                               |                     |               |                                        |                       | $\begin{array}{c c c c c c} \hline \multicolumn{3}{c }{\mathbf{C}} & \multicolumn{3}{c }{\mathbf{X}} \end{array}$ |
|---------------------------------------------------------------------------------|-----------------------------------------------|---------------------|---------------|----------------------------------------|-----------------------|----------------------------------------------------------------------------------------------------|
| 편집(E)<br>보기(V)<br>저장소(R)<br>동작(A)<br>파일(F)                                      | 도구<br>도움말(H)                                  |                     |               |                                        |                       |                                                                                                    |
| ♦<br>¢<br>Đ<br>$\sim$<br>$\mathbf{G}$<br>커밋<br>체크아웃<br>스태시<br>복제 / 생성<br>폐기     | ÷<br>ò.<br>5<br>A)<br>추가<br>제거<br>추가/제거<br>페치 | b<br>풀<br>푸시<br>브랜치 | 4<br>병합<br>태그 | 22<br>$\sum$<br>터미널<br>깃 플로우           |                       | ☆<br>설정                                                                                                    |
| git-flow C: Wwork<br>innoquartz-server x git-flow x<br>o   <sup>o</sup> develop |                                               |                     |               |                                        |                       |                                                                                                    |
| ▲ 파일 상태                                                                         | ☑ 원격 브랜치<br>모든 브랜치 ▼                          | 날짜순으로 져려 .          |               |                                        |                       | 건너뛰기:                                                                                                    |
| ⊙ 작업 공간                                                                         | 그래프                                           | 다음 Flow 동작 선택       |               | 날짜                                     | 작성자                   | 커밋                                                                                                    |
| 브랜치                                                                             | of develop Merge branch 'f                    | 추천 동작:              |               | 10 12 2015 14:54                       | ihoneymon@gma         | 685bd5f                                                                                                    |
| <sup>o</sup> develop                                                            | #77 README-2.md 파일 생성                         |                     |               | 10 12 2015 14:54                       | ihoneymon@gma         | ece03bd                                                                                                    |
| <b>T</b> <sup>o</sup> master                                                    | #76 창의성이 부족하다.                                | 새 기능 시작             |               | 10 12 2015 14:52                       | ihoneymon@gma f760762 |                                                                                                    |
| 태그                                                                              | #76 깃플로우 사용시 rebase는                          | 새 릴리즈 시작            |               | 10 12 2015 14:51                       | ihoneymon@gma eec83f9 |                                                                                                    |
| 원격                                                                              | #75 build 항목에 대한 번역완화                         | 새 핫픽스 시작            |               | 10 12 2015 14:43                       | ihoneymon@gma 1aa6109 |                                                                                                    |
|                                                                                 | master Init Project                           |                     |               | 10 12 2015 14:16 ihoneymon@gma cff6941 |                       |                                                                                                    |
|                                                                                 |                                               | 다른 동작               |               |                                        |                       |                                                                                                    |
|                                                                                 |                                               |                     | 취소            |                                        |                       |                                                                                                    |

Figure 11. [새 릴리즈 시작] 버튼 클릭

3. 출시버전 입력 후 [확인] 버튼 클릭

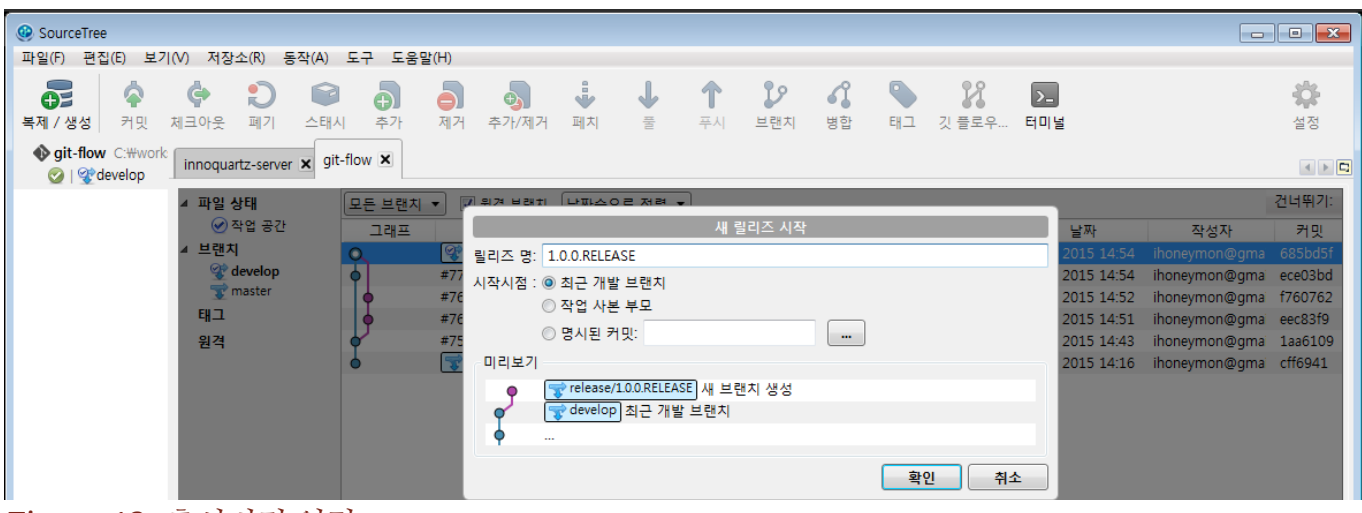

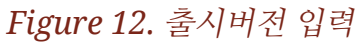

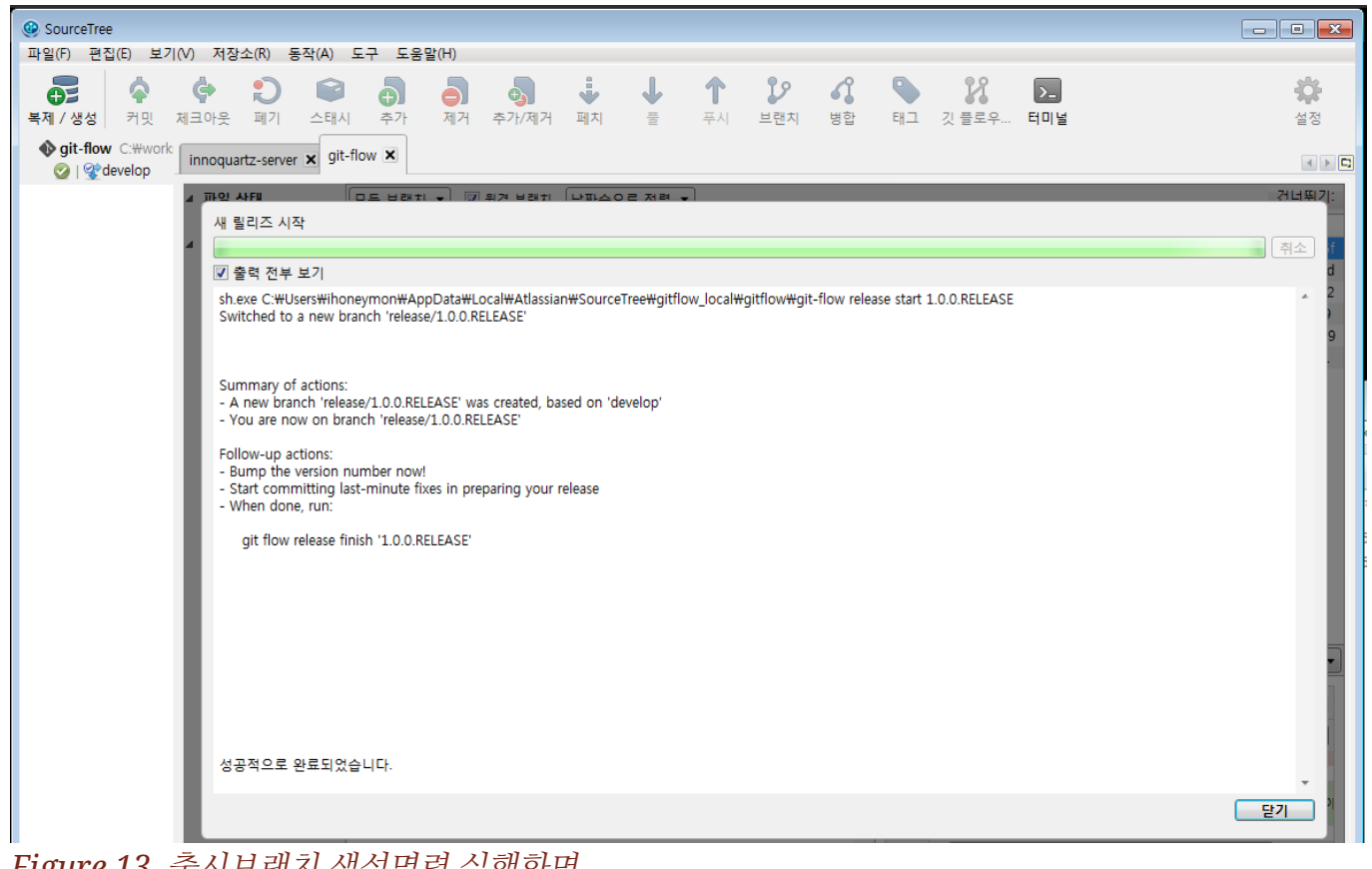

Figure 13. 출시브랜치 생성명령 실행화면

4. 출시버전 브랜치 생성확인

| CourceTree<br>파일(F)<br>편집(E)<br>동작(A)<br>보기(V)<br>저장소(R)                          | 도움말(H)<br>도구                           |                                             |                  |               |            |                  |                       | $\begin{array}{c c c c c c} \hline \multicolumn{3}{c }{\mathbf{C}} & \multicolumn{3}{c }{\mathbf{X}} \end{array}$ |
|-----------------------------------------------------------------------------------|----------------------------------------|---------------------------------------------|------------------|---------------|------------|------------------|-----------------------|----------------------------------------------------------------------------------------------------|
| $\mathbf{C}$<br>Ģ<br>ଵ<br>P<br>ĐΞ<br>복제 / 생성<br>체크아웃<br>커밋<br>폐기<br>스태시           | $\Phi$<br>Ò.<br>Ā<br>제거<br>추가/제거<br>추가 | $\frac{1}{2}$<br>페치<br>풀                    | ຶ່ນ<br>푸시<br>브랜치 | 4<br>병합<br>태그 | X<br>깃 플로우 | $\sum$<br>터미널    |                       | ₿<br>설정                                                                                                    |
| <b>Qit-flow</b> C: Wwork<br>innoquartz-server X<br>$\odot$   $\odot$ release/1.0. | $qit$ -flow $\times$                   |                                             |                  |               |            |                  |                       |                                                                                                    |
| ◢ 파일 상태                                                                           | 모든 브랜치 ▼<br>☑ 원격 브랜치                   | 날짜순으로 정렬 ▼                                  |                  |               |            |                  |                       | 건너뛰기:                                                                                                    |
| ◎ 작업 공간                                                                           | 그래프                                    |                                             | 설명               |               |            | 날짜               | 작성자                   | 커밋                                                                                                    |
| ▲ 브랜치                                                                             | Q                                      | of the branch 'feature/76-fyi' into develop |                  |               |            | 10 12 2015 14:54 | ihoneymon@gma         | 685bd5f                                                                                                    |
| develop                                                                           | #77 README-2.md 파일 생성                  |                                             |                  |               |            | 10 12 2015 14:54 | ihoneymon@gma ece03bd |                                                                                                    |
| $\overline{\mathbf{x}}^*$ master                                                  | #76 창의성이 부족하다.                         |                                             |                  |               |            | 10 12 2015 14:52 | ihoneymon@gmai        | f760762                                                                                                    |
| $\triangle$ release<br>9 1.0.0.RELEASE                                            |                                        | #76 깃플로우 사용시 rebase는 사용하지 않는 것이 좋다.         |                  |               |            | 10 12 2015 14:51 | ihoneymon@gma eec83f9 |                                                                                                    |
|                                                                                   | #75 build 항목에 대한 번역완료                  |                                             |                  |               |            | 10 12 2015 14:43 | ihoneymon@gma         | 1aa6109                                                                                                    |
| 태그                                                                                | master Init Project                    |                                             |                  |               |            | 10 12 2015 14:16 | ihoneymon@gma         | cff6941                                                                                                    |
| 원격                                                                                |                                        |                                             |                  |               |            |                  |                       |                                                                                                    |
|                                                                                   |                                        |                                             |                  |               |            |                  |                       |                                                                                                    |

Figure 14. 출시버전 브랜치 생성확인

#### 출시에 필요한 기능들 합치기

출시 브랜치를 생성한 후에 기능을 추가적으로 개발한 경우들이 발생할 수 있다. 그럴 경우에는 기능개발을 완료하고 develop 브랜치에 병합한 후에 develop 브랜치를 출시 브랜치로 병합하면 되겠다.

#### 출시release 브랜치 완료

- 1. [깃 플로우] 버튼 클릭
- 2. [릴리즈 마무리] 버튼 클릭

| CourceTree                                                                                                    |                              |                                 |               |                   |               |         |    |            |                  |                                 | $\begin{array}{c c c c c c} \hline \multicolumn{3}{c }{\multicolumn{3}{c }{$ |
|----------------------------------------------------------------------------------------------------|------------------------------|---------------------------------|---------------|-------------------|---------------|---------|----|------------|------------------|---------------------------------|----------------------------------------------------------------------------------------------------|
| 편집(E)<br>보기(V)<br>저장소(R)<br>동작(A)<br>파일(F)                                                                                                    | 도구<br>도움말(H)                 |                                 |               |                   |               |         |    |            |                  |                                 |                                                                                                    |
| φ<br>G<br>O<br>P<br>$\mathbf{O}$<br>복제 / 생성<br>체크아웃<br>폐기<br>스태시<br>커밋                                                                                                | ò<br>$\bigoplus$<br>추가<br>제거 | طَ<br>추가/제거                     | j,<br>페치<br>풀 | 푸시                | 28<br>브랜치     | ₫<br>병합 | 태그 | X<br>깃 플로우 | $\Sigma$<br>터미널  |                                 | ☆<br>설정                                                                                                    |
| git-flow C: #work<br>innoquartz-server X<br><b>2</b>   <sup>2</sup> release/1.0                                                                                       | $qit$ -flow $\times$         |                                 |               |                   |               |         |    |            |                  |                                 |                                                                                                    |
| ▲ 파일 상태                                                                                                    | 모든 브랜지                       | ■ 원격 브랜치 날짜순으로 저렴 ▼             |               |                   |               |         |    |            |                  |                                 | 건너뛰기:                                                                                                    |
| ⊙ 작업 공간                                                                                                    | 그래프                          |                                 |               |                   | 다음 Flow 동작 선택 |         |    |            | 날짜               | 작성자                             | 커밋                                                                                                    |
| 브랜치                                                                                                    | Ω                            | op release/1.0.0.RELEASE For de |               | 현재 상태:            |               |         |    |            | 10 12 2015 15:26 | ihoneymon@gma                   | 2e9b9a3                                                                                                    |
| develop                                                                                                    |                              | Merge branch 'feature/76-fyi' i |               | 릴리즈:1.0.0.RELEASE |               |         |    |            | 10 12 2015 14:54 | ihoneymon@gma                   | 685bd5f                                                                                                    |
| $\overline{X}$ master                                                                                                    |                              | #77 README-2.md 파일 생성           |               |                   |               |         |    |            | 10 12 2015 14:54 | ihoneymon@gma                   | ece03bd                                                                                                    |
| $\blacktriangle$ $\blacktriangle$ release<br><b>2 1.0.0.RELEASE</b>                                                                                                   |                              | #76 창의성이 부족하다.                  |               | 추천 동작:            |               |         |    |            | 10 12 2015 14:52 | ihoneymon@gma                   | f760762                                                                                                    |
| 태그                                                                                                    |                              | #76 깃플로우 사용시 rebase는            |               |                   |               |         |    |            | 10 12 2015 14:51 | ihoneymon@gma                   | eec83f9                                                                                                    |
|                                                                                                    |                              | #75 build 항목에 대한 번역완회           |               |                   | 릴리즈 마무리       |         |    |            | 10 12 2015 14:43 | ihoneymon@gma                   | 1aa6109                                                                                                    |
| 원격                                                                                                    |                              | master Init Project             |               |                   | 다른 동작         | 취소      |    |            |                  | 10 12 2015 14:16 ihoneymon@gmai | cff6941                                                                                                    |
| $P_{2}^{*}$ $\rightarrow$ $\rightarrow$ $\rightarrow$ $P$ $\rightarrow$ $P$ $\rightarrow$ $P$ $\rightarrow$ $P$ $\rightarrow$ $P$ $\rightarrow$ $P$ $\rightarrow$ $P$ |                              |                                 |               |                   |               |         |    |            |                  |                                 |                                                                                                    |

Figure 15. [릴리즈 마무리] 버튼 클릭

3. '릴리즈 마무리' [확인] 클릭

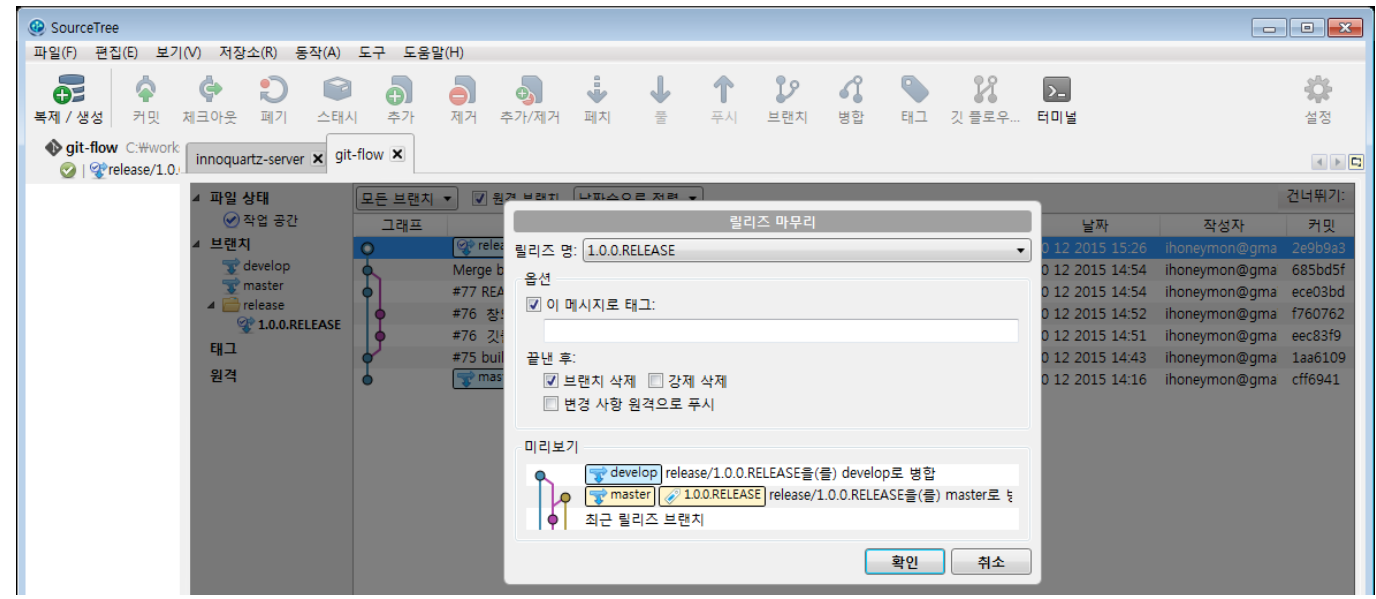

Figure 16. '릴리즈 마무리' [확인] 클릭

### 긴급수정hot�x 브랜치

출시이후 긴급수정해야할 내용이 발생하는 경우 출시버전에 맞춰서 핫픽스를 생성한다.

#### 긴급수정hot�x 브랜치 생성

1. [깃 플로우] 버튼 클릭

2. [새 핫픽스 시작] 버튼 클릭

| © SourceTree                                    |         |                     |                              |          |                                   |              |                                 |         |            |        |                      |                |    |             |                  |                       | $\begin{array}{c c c c c c} \hline \multicolumn{3}{c }{\mathbf{C}} & \multicolumn{3}{c }{\mathbf{X}} \end{array}$ |
|-------------------------------------------------|---------|---------------------|------------------------------|----------|-----------------------------------|--------------|---------------------------------|---------|------------|--------|----------------------|----------------|----|-------------|------------------|-----------------------|----------------------------------------------------------------------------------------------------|
| 파일(F)                                           | 편집(E)   | 보기(V)               | 저장소(R)                       | 동작(A)    | 도움말(H)<br>도구                      |              |                                 |         |            |        |                      |                |    |             |                  |                       |                                                                                                    |
| 63<br>복제 / 생성                                   | Ġ<br>커밋 | Ġ<br>체크아웃           | Đ<br>폐기                      | r<br>스태시 | Ð<br>추가                           | à<br>제거      | ò,<br>추가/제거                     | j<br>페치 | 풀          | 푸시     | <sup>99</sup><br>브랜치 | $\Omega$<br>병합 | 태그 | 28<br>깃 플로우 | $\sum$<br>터미널    |                       | ☆<br>설정                                                                                                    |
| <b>video git-flow</b> C: Wwork<br>o   o develop |         | innoquartz-server X |                              |          | git-flow $\vert \mathbf{x} \vert$ |              |                                 |         |            |        |                      |                |    |             |                  |                       |                                                                                                    |
|                                                 |         | ▲ 파일 상태             |                              |          | 모든 브랜지 ▼                          |              | ■ 원격 브랜치                        |         | 날짜순으로 저려 → |        |                      |                |    |             |                  |                       | 건너뛰기:                                                                                                    |
|                                                 |         |                     | ⊙ 작업 공간                      |          | 그래프                               |              |                                 |         |            |        | 다음 Flow 동작 선택        |                |    |             | 날짜               | 작성자                   | 커밋                                                                                                    |
|                                                 |         | 브랜치                 |                              |          |                                   |              | of develop #79 modify comp      |         |            | 추천 동작: |                      |                |    |             | 10 12 2015 15:32 | ihoneymon@gma         | df0b14d                                                                                                    |
|                                                 |         |                     | or develop                   |          |                                   |              | 2 1.0.0 RELEASE Services        |         |            |        |                      |                |    |             | 10 12 2015 15:30 | ihoneymon@gma         | 590251d                                                                                                    |
|                                                 |         |                     | <b>T</b> <sup>o</sup> master |          |                                   |              | #78 README-3.md 파일 생성           |         |            |        | 새 기능 시작              |                |    |             | 10 12 2015 15:26 | ihoneymon@gmai        | 2e9b9a3                                                                                                    |
|                                                 |         | 태그                  |                              |          |                                   |              | Merge branch 'feature/76-fyi' i |         |            |        | 새 릴리즈 시작             |                |    |             | 10 12 2015 14:54 | ihoneymon@gma         | 685bd5f                                                                                                    |
|                                                 |         | 원격                  |                              |          |                                   |              | #77 README-2.md 파일 생성           |         |            |        |                      |                |    |             | 10 12 2015 14:54 | ihoneymon@gma ece03bd |                                                                                                    |
|                                                 |         |                     |                              |          |                                   |              | #76 창의성이 부족하다.                  |         |            |        | 새 핫픽스 시작             |                |    |             | 10 12 2015 14:52 | ihoneymon@gma         | f760762                                                                                                    |
|                                                 |         |                     |                              |          |                                   |              | #76 깃플로우 사용시 rebase는            |         |            |        | 다른 동작                |                |    |             | 10 12 2015 14:51 | ihoneymon@gma eec83f9 |                                                                                                    |
|                                                 |         |                     |                              |          |                                   |              | #75 build 항목에 대한 번역완회           |         |            |        |                      |                |    |             | 10 12 2015 14:43 | ihoneymon@gma         | 1aa6109                                                                                                    |
|                                                 |         |                     |                              |          |                                   | Init Project |                                 |         |            |        |                      | 취소             |    |             | 10 12 2015 14:16 | ihoneymon@gma         | cff6941                                                                                                    |

Figure 17. [새 핫픽스 시작] 버튼 클릭

3. 핫픽스이름 입력 후 [확인]

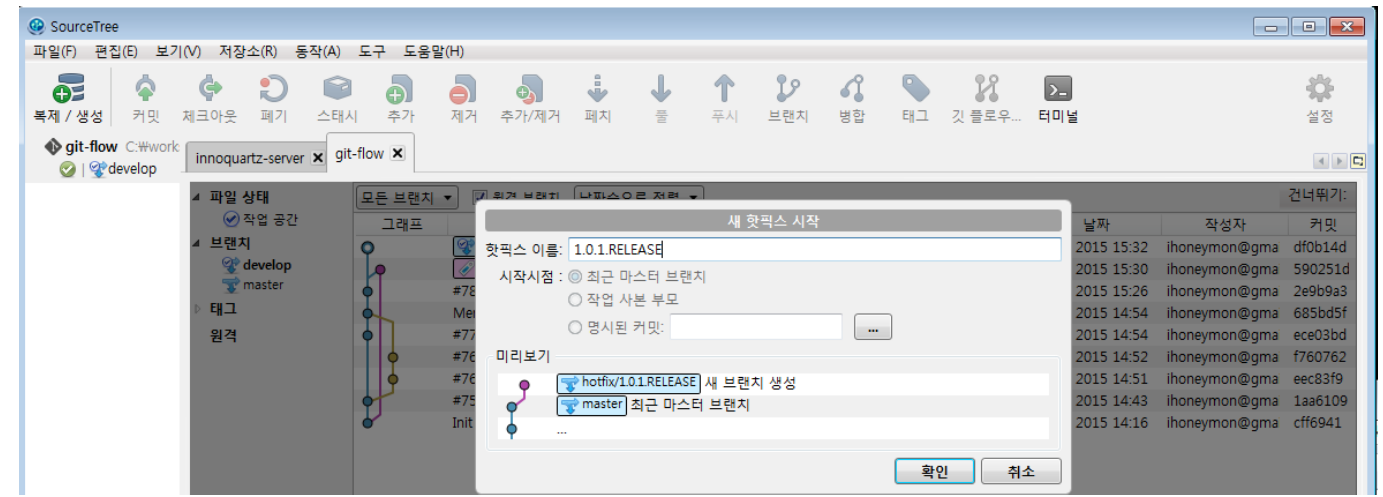

Figure 18. 핫픽스이름 입력 후 [확인]

### 긴급수정hot�x 작업진행

#### 긴급수정hot�x 브랜치 완료

- 1. [깃 플로우] 버튼 클릭
- 2. [핫픽스 마무리] 버튼 클릭

| CourceTree                                                             |                   |                                        |            |                   |         |                    |                     |                        | $\begin{array}{c c c c c} \hline \multicolumn{1}{c }{\mathbf{C}} & \multicolumn{1}{c }{\mathbf{X}} \end{array}$ |
|------------------------------------------------------------------------|-------------------|----------------------------------------|------------|-------------------|---------|--------------------|---------------------|------------------------|----------------------------------------------------------------------------------------------------|
| 파일(F)<br>편집(E)<br>보기(V)<br>저장소(R)<br>동작(A)                             | 도움말(H)<br>도구      |                                        |            |                   |         |                    |                     |                        |                                                                                                    |
| A<br>E<br>G<br>G3<br>복제 / 생성<br>커밋<br>체크아웃<br>스태시<br>폐기                | 제거<br>추가          | j<br>Ь.<br>페치<br>추가/제거                 | 풀          | P<br>푸시<br>브랜치    | 6<br>병합 | 22<br>깃 플로우<br>태그  | $\mathbf{E}$<br>터미널 |                        | ☆<br>설정                                                                                                    |
| <b>Ogit-flow</b> C: Wwork<br>innoquartz-server X<br>@1   % hotfix/1.0. | git-flow $\times$ |                                        |            |                   |         |                    |                     |                        |                                                                                                    |
| ▲ 파일 상태                                                                | 모든 브랜지            | ■ 원격 브랜치                               | 날짜순으로 저려 - |                   |         |                    |                     |                        | 건너뛰기:                                                                                                    |
| $\odot$ 작업 공간                                                          | 그래프               |                                        |            | 다음 Flow 동작 선택     |         |                    | 날짜                  | 작성자                    | 커밋                                                                                                    |
| 브랜치                                                                    |                   | 커밋하지 않은 변경사항                           | 현재 상태:     |                   |         |                    | 10 12 2015 15:38    |                        |                                                                                                    |
| develop                                                                |                   | e develop #79 modify com               |            | 핫픽스:1.0.1.RELEASE |         |                    | 10 12 2015 15:32    | ihoneymon@gma          | df0b14d                                                                                                    |
| $\blacktriangle$ $\blacktriangle$ hotfix<br>$\%$ 1.0.1.RELEASE         |                   | $\frac{1000 \text{RELEASE}}{2}$ master |            |                   |         | ase/1.0.0.RELEASE' | 10 12 2015 15:30    | ihoneymon@gma          | 590251d                                                                                                    |
| <b>W</b> master                                                        |                   | #78 README-3.md 파일 생성                  | 추천 동작:     |                   |         |                    | 10 12 2015 15:26    | ihoneymon@gmai         | 2e9b9a3                                                                                                    |
| 태그                                                                     |                   | Merge branch 'feature/76-fyi' i        |            |                   |         |                    | 10 12 2015 14:54    | ihoneymon@gma          | 685bd5f                                                                                                    |
|                                                                        |                   | #77 README-2.md 파일 생성                  |            | 핫픽스 마무리           |         |                    | 10 12 2015 14:54    | ihoneymon@gma ece03bd  |                                                                                                    |
| 원격                                                                     |                   | #76 창의성이 부족하다.                         |            | 다른 동작             |         |                    | 10 12 2015 14:52    | ihoneymon@gma          | f760762                                                                                                    |
|                                                                        |                   | #76 깃플로우 사용시 rebase는                   |            |                   |         |                    | 10 12 2015 14:51    | ihoneymon@gmaj eec83f9 |                                                                                                    |
|                                                                        |                   | #75 build 항목에 대한 번역완화                  |            |                   | 취소      |                    | 10 12 2015 14:43    | ihoneymon@gma          | 1aa6109                                                                                                    |
|                                                                        |                   | <b>Init Project</b>                    |            |                   |         |                    | 10 12 2015 14:16    | ihoneymon@gma          | cff6941                                                                                                    |

Figure 19. [핫픽스 마무리] 버튼 클릭

3. '핫픽스 마무리' [확인] 버튼 클릭

| CourceTree                                                                    |                    |                                                       |                                                                                                    |               |             |                 |                                        | $\begin{tabular}{c c c c c} \hline \quad & \quad & \quad \quad & \quad \quad & \quad \quad & \quad \quad \\ \hline \quad \quad & \quad & \quad \quad & \quad \quad & \quad \quad & \quad \quad & \quad \quad \\ \hline \end{tabular}$ |
|-------------------------------------------------------------------------------|--------------------|-------------------------------------------------------|----------------------------------------------------------------------------------------------------|---------------|-------------|-----------------|----------------------------------------|----------------------------------------------------------------------------------------------------|
| 파일(F)<br>편집(E)<br>보기(V) 저장소(R) 동작(A) 도구 도움말(H)                                |                    |                                                       |                                                                                                    |               |             |                 |                                        |                                                                                                    |
| 0<br>Ģ<br>$\mathbf{C}$<br>P<br><b>e</b><br>복제 / 생성<br>커밋<br>폐기<br>체크아웃<br>스태시 | ā<br>Ā<br>제거<br>추가 | ÷<br>$\mathbf{\Phi}_{\mathbf{h}}$<br>추가/제거<br>페치<br>풀 | $\mathcal{D}$<br>브랜치<br>푸시                                                                          | 4<br>병합<br>태그 | 22<br>깃 플로우 | $\Sigma$<br>터미널 |                                        | ☆<br>설정                                                                                                    |
| <b>Ogit-flow</b> C: Wwork<br>innoquartz-server X<br>@1   % hotfix/1.0.        | git-flow $\times$  |                                                       |                                                                                                    |               |             |                 |                                        |                                                                                                    |
| ▲ 파일 상태                                                                       | 모든 브랜치 ▼           | ⊽ яя нал інш∆ов жат                                   |                                                                                                    |               |             |                 |                                        | 건너뛰기:                                                                                                    |
| ⊙ 작업 공간                                                                       | 그래프                |                                                       | 핫픽스 마무리                                                                                             |               |             | 날짜              | 작성자                                    | 커밋                                                                                                    |
| ▲ 브랜치                                                                         | 커밋하지               | 핫픽스 이름: 1.0.1.RELEASE                                 |                                                                                                    |               |             | 0 12 2015 15:38 |                                        | ÷                                                                                                    |
| develop                                                                       | <b>T</b> deve      | 옵션                                                    |                                                                                                    |               |             | 0 12 2015 15:32 | ihoneymon@gma df0b14d                  |                                                                                                    |
| $\blacktriangleleft$ $\blacksquare$ hotfix                                    | $\sqrt{2100}$      |                                                       |                                                                                                    |               |             | 0 12 2015 15:30 | ihoneymon@gma 590251d                  |                                                                                                    |
| <b>2</b> 1.0.1.RELEASE<br><b>W</b> master                                     | #78 REA            | ☑ 이 메시지로 태그:                                          |                                                                                                    |               |             | 0 12 2015 15:26 | ihoneymon@gma 2e9b9a3                  |                                                                                                    |
|                                                                               | Merge b            | README-3.md 파일 수정                                     |                                                                                                    |               |             | 0 12 2015 14:54 | ihoneymon@gma 685bd5f                  |                                                                                                    |
| 태그                                                                            | #77 REA            | 끝낸 후:                                                 |                                                                                                    |               |             | 0 12 2015 14:54 | ihoneymon@gma ece03bd                  |                                                                                                    |
| 원격                                                                            | #76 창              | ☑ 브랜치 삭제 □ 강제 삭제                                      |                                                                                                    |               |             |                 | 0 12 2015 14:52 ihoneymon@gma          | f760762                                                                                                    |
|                                                                               | #76 깃              | □ 변경 사항 원격으로 푸시                                       |                                                                                                    |               |             |                 | 0 12 2015 14:51 ihoneymon@gma eec83f9  |                                                                                                    |
|                                                                               | #75 bui            |                                                       |                                                                                                    |               |             |                 | 0 12 2015 14:43 ihoneymon@gmai 1aa6109 |                                                                                                    |
|                                                                               | Init Proje         | 미리보기                                                  |                                                                                                    |               |             |                 | 0 12 2015 14:16 ihoneymon@gma cff6941  |                                                                                                    |
|                                                                               |                    | master<br>LQ<br>최근 핫픽스 브랜치<br>Q                       | p develop hotfix/1.0.1.RELEASE을(를) develop로 병합<br>△ 10.1.RELEASE hotfix/1.0.1.RELEASE을(를) master로 병 | 확인            | 취소          |                 |                                        |                                                                                                    |

Figure 20. '핫픽스 마무리' [확인] 버튼 클릭

4. 긴급수정 브랜치 처리 완료

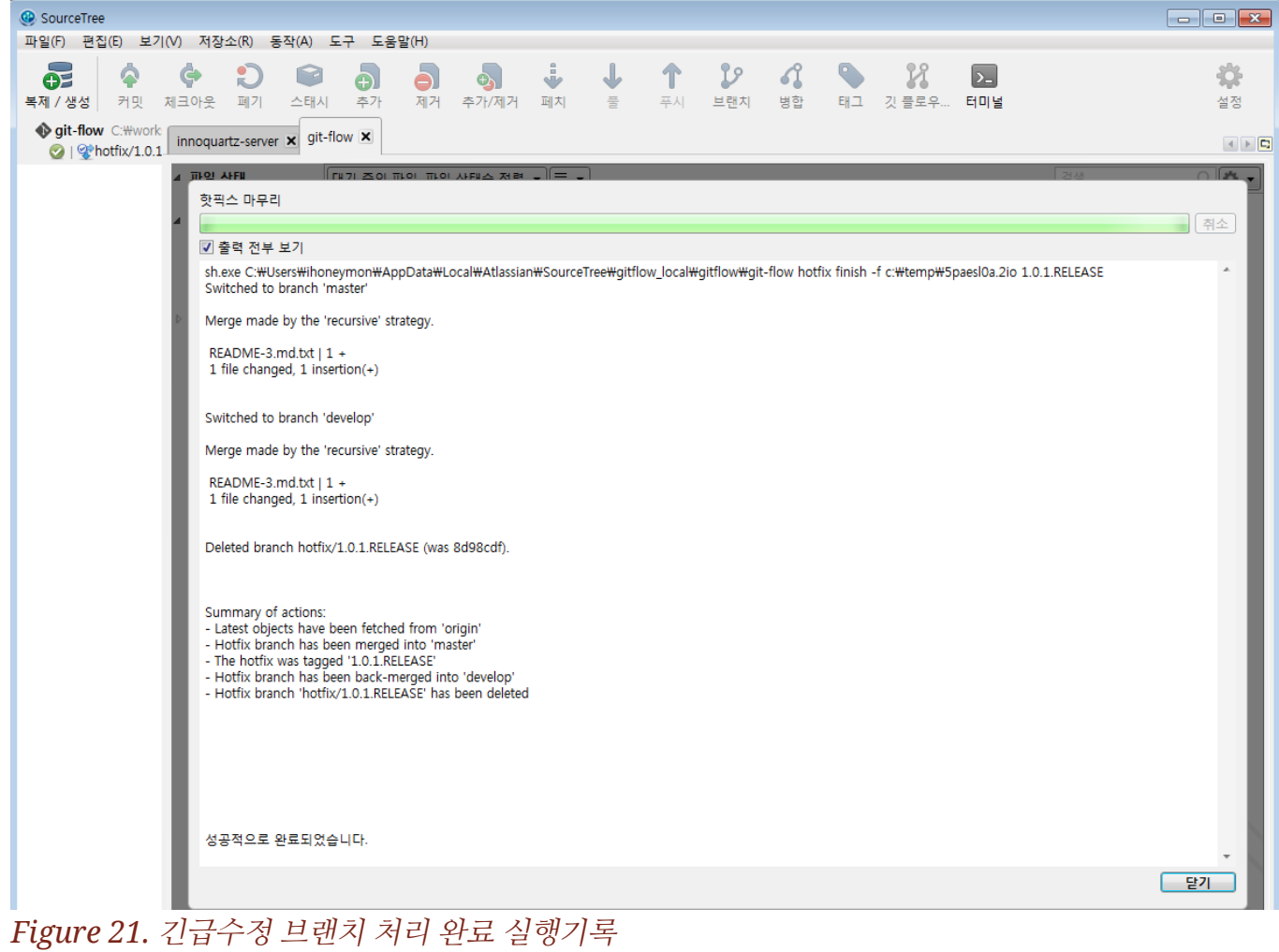

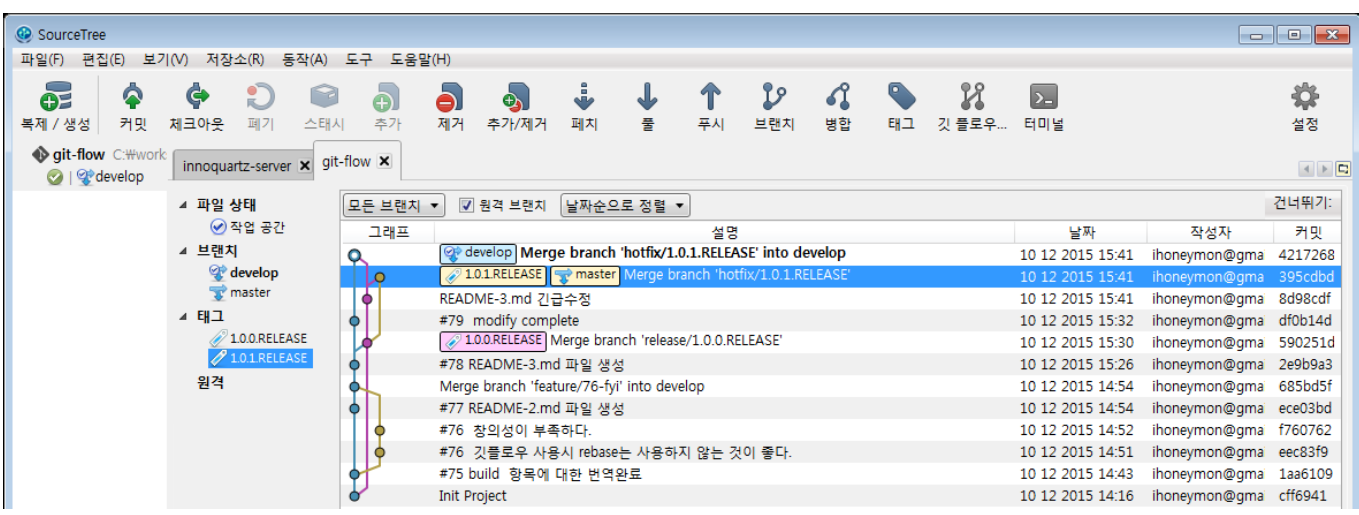

Figure 22. 긴급수정 브랜치 처리 완료후

### 프로젝트 참여자들 강요사항

개발, 변경사항에 대한 테스트 통과 후 커밋을 찍고 밀어넣는다.

# 로컬-개발서버-테스트서버-운영서버 전략

- 로컬, 개발서버는 개발`develop`브랜치를 기준으로 빌드-배포한다.
- 테스트-운영서버는 마스터`master` 브랜치를 기준으로 빌드-배포한다.

### 브랜치 이용 관리전략

- 프로젝트에 참여중인 개발자들은 개발`develop` 브랜치를 기준으로 업무를 진행한다.
- 마스터`master` 브랜치는 아키텍트, 프로젝트리더 혹은 선임개발자가 관리한다.
- 사전에 협의되지 않은 내용은 마스터`master` 브랜치에 반영하지 않는다.

## 정리

깃플로우`git flow`는 깃에서 제공하는 강력한 브랜칭 기능을 활용한 변경이력 관리 전략이다. 이 전략은 상황에 따라서 다양한 변화가 가능하다. 깃플로우는 다양한 변형된 형태의 전략을 세울수 있으며 깃헙 github, 깃랩gitlab 에서 제공하는 방식이 있다.

- " 중요한 것은 팀원, 프로젝트 구성원이 깃플로우 전략에 대해서 숙지하고 어떻게 사용 할지를 결정하여 함께 공유하고 있어야 한다는 것이다.
- " 깃이 제공하는 손쉬운 브랜치생성 기능을 활용하자.

### 참고문헌

A successful git branching model

(http://dogfeet.github.io/articles/2011/a-successful-git-branching-model.html)

• github flow

Release가 분명하지 않은 경우엔 확실히 git-flow를 적용하기 어렵다. - 이것이 깃플로우가 가지고 있는 단점!

- Introduction github flow (https://guides.github.com/introduction/flow/)
- github flow (https://dogfeet.github.io/articles/2011/github-flow.html)
- gitlab flow
	- gitlab flow (https://about.gitlab.com/2014/09/29/gitlab-flow/)

Version 0.0.1 Last updated 2015-12-11 17:31:03 KST